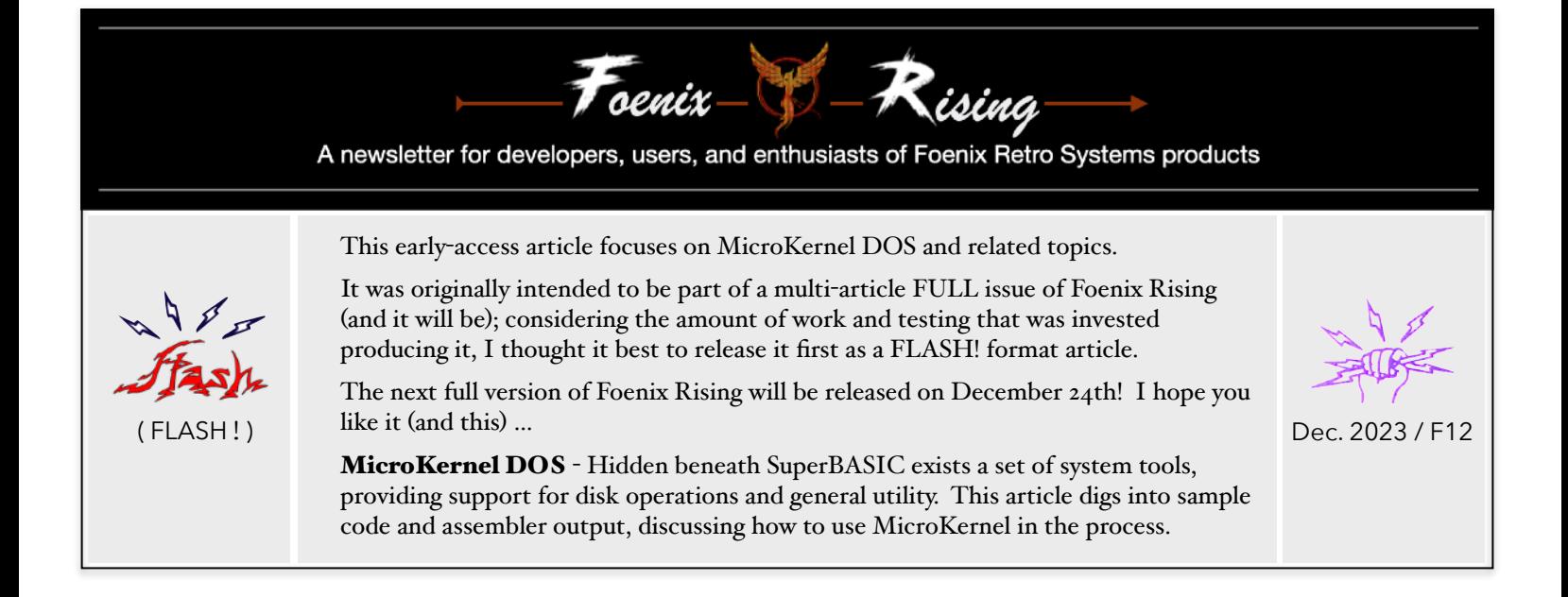

This page is otherwise blank

# :)

# MicroKernal DOS & more …

 A practical command primer, a look at binary file types, and sample MicroKernel code "for the rest of us" (Thank you to Celton, dwsJason, and Gadget for helping me troubleshoot and ultimately, round out my knowledge on these topics)

**Introduction - to use, type "/DOS" from SuperBASIC** 

By typing these four simple keystrokes and pressing <enter>, you can escape SuperBASIC and enter a world where you are afforded a variety of additional commands for managing your F256K, including:

- traditional disk functions including formatting
- viewing flash memory banks installed
- creating text files (BBS style) or dumping the contents of a file in ASCII or hexadecimal byte form
- testing the keyboard
- configuring the optional WiFi interface

This somewhat hidden layer sits somewhere between the utility of a Commodore'esque DOS wedge, and the command set included in MCP (the operating environment for A2560 family machines, written by Peter Weingartner).

The drive numbering system is identical to the convention used within SuperBASIC, namely, drive '0' for the built-in SD interface, and drive numbers '1', '2', and so on, for IEC bus connected peripherals.

Figure 3a represents MicroKernel DOS help; if you are running an older kernel and see something different, check pg. 2 for information on updating your system.

*Pro tip*: the update of FLASH blocks containing the F256 Kernel, DOS layer, SuperBASIC, and other operating code and utilities is pushed through the F256 USB-mini interface using a simple cable to your host. From a software perspective, you will need either the *FoenixMgr* framework (requires Python), or the Windows based *F256 Uploader* application\*.

This is different from the VICKY (FPGA) update procedure which requires a 'blaster' device connected to the  $\overline{10\text{-pin}(2 \times 5)}$ JTAG header and the use of the Intel/Altera Quartus software.

# **Running .PGX files**

There is now a vetted method for executing .PGX or .PGZ files. You an do this from SuperBASIC's screen editor

or from DOS (with a slight syntax variation). From SuperBASIC type the following:

convention

ommands

```
 /- {program}.PGX
```
mind the gap; a space is required

A .PGX is an executable file similar to a '.com' or '.exe' on Microsoft DOS or CP/M systems. It might also be compared to a .PRG file on vintage Commodore systems,

however the latter is primitive by comparison. At the lowest level, these types of files have headers identifying the load address. In the case of .PGX, this is also the execution address and qualifying machine information.

.PGZ files take this a step further and support multi-part or multi-segment files. The rest of this article will discuss .PGX files; we'll get to .PGZ another time.

Info on .PGX files can read about on the Foenix Wiki [here.](https://wiki.c256foenix.com/index.php?title=Executable_binary_file) Here is a F256 appropriate sample header:

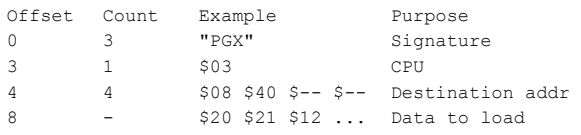

Note: CPU type \$01 (as detailed on the linked page) represents the WDC 65816 CPU; \$02 is 68K family; \$03 is the 6502, proper for the F256 platform.

Generic.bin files, on the other hand, are binary files with no identifying load address or embedded execution information. .bin files are either pushed into a specific address with the F256 Uploader/Updater utility or loaded to a specified address using BLOAD in SuperBASIC.

Still, a 3rd type of binary file contains an auto-execute header, akin to the old Commodore 64 "CBM80" cartridge standard. The F256 auto-exec functionality is applicable across flash memory, flash cartridges, and ram memory; also to be discussed further another time...

### **MicroKernel DOS Command overview**

We won't cover all of the commands, but have comments on several and have included links to other sources.

- {program}.PGX - execute code from the default path. As from SuperBASIC, the space is required.

Change Drive - by typing a number  $\lceil 0..4 \rceil$  followed by a colon, you change the drive which will be acted upon as default (the prompt will change). 0 corresponds to the built-in SD card (if present), and 1 .. 4 maps to IEC bus devices 8 .. 11 respectively.

ls or dir - either command will list the directory starting with the disk label (if assigned) followed by one line per file and its size in blocks in hexadecimal format.

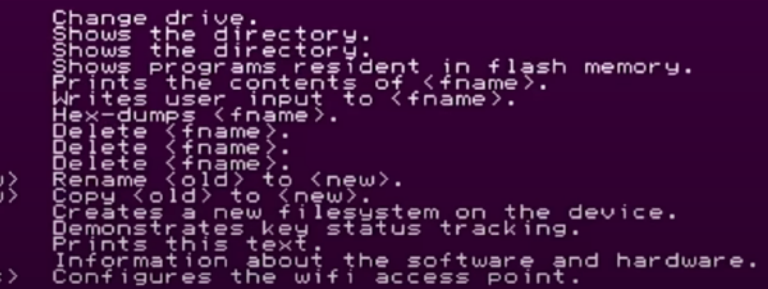

#### Figure 3a - DOS help

One SD disk block is equivalent to 256 bytes of data, however, on IEC devices, a disk block is 254 bytes of data. Fun fact: the ancient Commodore disk format

12/2022 **12/2022 12/2022 12/2022 12/2022 12/3 12/3 12/3 12/3 12/3 12/3 12/3 12/3 12/3 12/3 12/3 12/3 12/3 12/3 12/4 12/4 12/4 12/4 12/4 12/4 12/4 12/4 12/4 12/4 12/4** \* Perifractic demonstrates the Windows based F256 Uploader [here](https://www.youtube.com/watch?v=TJQgecozNzU&t=483s).

obeyed by JiffyDOS in your FNX1591 (and other IEC devices) used bytes 0 and 1 of each sector to link to the *next* track and sector. Track and Sector editors such as "Disk Doctor" pictured on page 16 of issue #4 gave the user the power to interrogate and edit data on disk sectors directly. Perhaps some enterprising individual will write a T+S editor for the F256 platform?

write {file} - create/write a text file to disk using a "bbs" style line editor. Note that I am calling the line editor *bbs-style;* there is no doc suggesting this, but I have a few clues that Gadget spent a fair amount of time on tty connected systems in the good old days.

The line editor opens tabbed to column 4 (these spaces will not appear in your file) and allows printable ASCII characters to be entered, up to 75 characters per line. Each line is terminated with a carriage return aka ASCII 0x0d (which **is** added to your file) and you may continue to append until '.' is entered on a blank line (the '.' and final return is **not** added to your file).

dump {file} - read and display hexadecimal values, 16 at a time until end of file is reached.

read {file} - read and display ASCII values until end-of-file is reached. Bonus feature: there is no harm is displaying binary data using this command since graphic glyphs are bound to all 256 ASCII values. The only character interpreted by DOS's simple output routine is ASCII 13 (carriage return). Hence, you will never experience the peculiar behavior such as screen clearing, odd colors or erratic cursor motion as experienced on legacy platforms or  $vt*$  type ASCII terminals.

To relive the power of leveraging inline control codes in a PETSCII context for constructive means, see this video : )

retro remnant: land-line warfare

My generation was scarred by 'inhabitants' purposely picking up the phone extension at home, intentionally interrupting the glory of 300 bps analog modem surfing. Characters became garbled, throwing ctrl-codes to the terminal, trashing the display or worse, switching to a foreign DEC character set. THE WORST, was having to restart a binary download!

lsf - generates a list of programs resident in flash memory. The graphic and callouts below provide an example 'build'. This might be considered an advanced topic, but it's good to have working knowledge for the simple reason that a misstep during a code push can 'brick' your system. But rest assured, mishaps are easily corrected and there are plenty of advanced users on Discord eager to help. In my case, I learned that uploading an 8,192 byte file of nulls could be used to disable an errant auto-start image Our community is a full circle of beginner, intermediate, and advanced users and developers. We depend upon, and help each other every day. Yet another reason why the Foenix platform is unique.

rm or del or delete {file} - allows deletion of a file. It is possible to explicitly identify a drive which is different from the default by preceding the file name with a drive number: "rm 2:{file}" as an example to remove the named *file* from IEC device #9.

keys - invokes a utility which tests the use/action of your input devices (keyboard and joysticks) against kernel event routines. From a practical standpoint, this utility does not serve much of a purpose except to check for broken switches or keys, or to highlight anomalies in PS/2 support, but it's an excellent example of working code which is built using MicroKernel services. Example sources are freely available in a GitHub repository, discussed on the next page and used as an example project in this article.

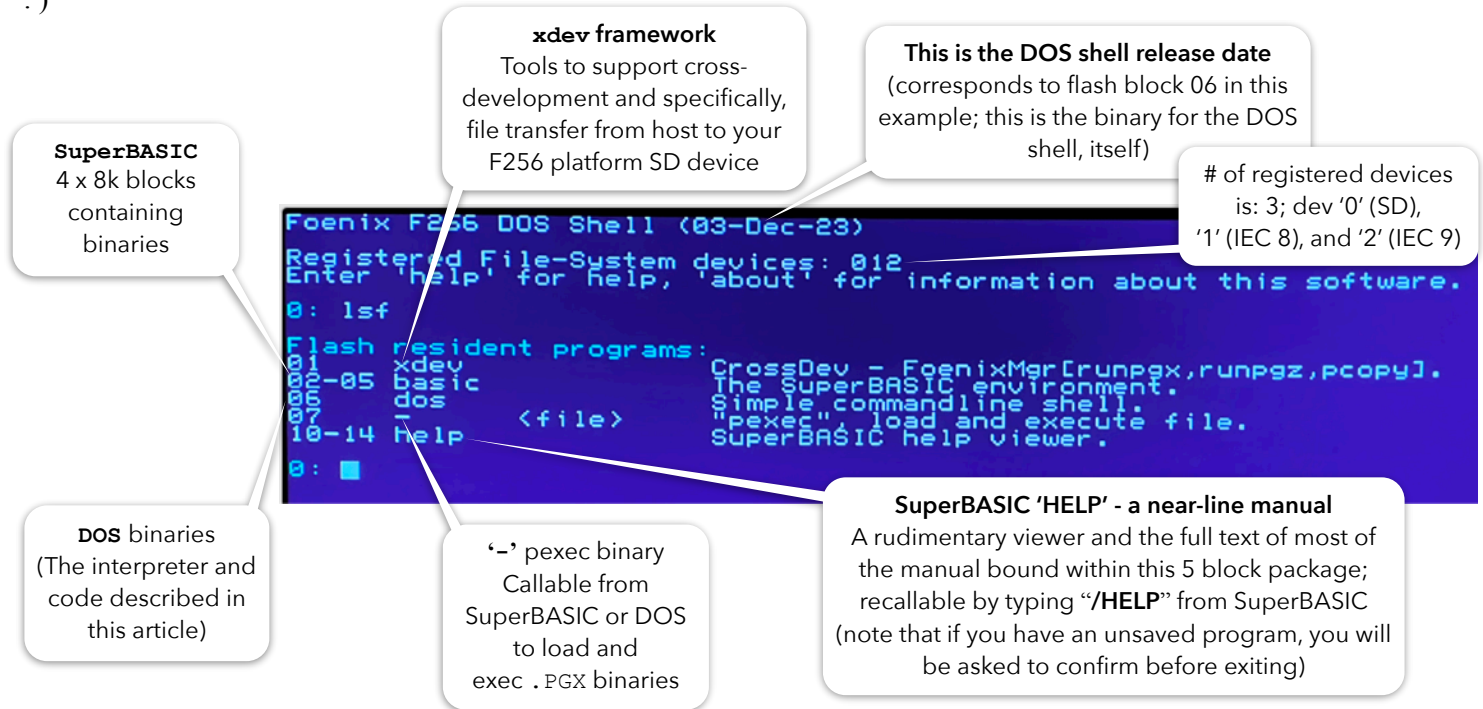

**But where is MicroKernel? -** lsf does not provide the visual; however, in the current distribution (as of December 2023), MicroKernel occupies 5 blocks (\$3b .. \$3f); *Quiz: how much flash is left for the user? Answer: plenty (47 x 8k blocks !!)*

wifi {ssid} {passcode} - assists in configuring the ESP Feather board with your WiFi network and password, if installed. I do not own one (yet) but here are a pair of YouTube videos that discuss this topic:

- Foenix Discord user 'PJW' published this video in mid-July of 2023; access it [here.](https://www.youtube.com/watch?v=UgsJo53sJrw) This video focuses on the software aspect of the job and is highly detailed and comprehensive.
- Foenix Discord user '1Bit Fever Dreams' published a video in early December of 2023; it can be accessed [here.](https://www.youtube.com/watch?v=gJ9rZczDlfA) It covers a number of new use cases and a

super close up view at soldering steps. For visual learners (I'm one), this will be invaluable.

I recommend watching both before attempting the upgrade. In addition, as pointed out in the 2nd video, there is a new option available to those purchasing their systems, to buy them WiFi enabled for a modest additional charge.

### **MicroKernel Code samples**

When Gadget released DOS, her intention was twofold. One one hand, she knew that SuperBASIC was, well… basic; disk utilities were absent, as were utilities for developers interested in interrogating files (the ability to dump file data in hex format), for example.

She has also pointed to DOS as a kernel programming example; it demonstrates event use and device access code for at least 85% of the functions.

A third unintended benefit of hosting an evolving platform utility within DOS is to keep SuperBASIC confined and focused, thus leaving more memory for user-developed BASIC programs. This will allow DOS to expand over time, serving as a MCP-lite environment where other applications can be integrated and launched.

Let's conduct a mini case study of the DOS "keys"utility, (inside-out) in an effort to provide a MicroKernel starter app, and to answer one of the most oft asked questions about writing code for the F256: "how do I scan/read the keyboard and joysticks. Is there any example code?".

The answer is: "It's easy", and "absolutely"; not only are the full sources for DOS published in [this](https://github.com/ghackwrench/F256_Jr_Kernel_DOS/tree/main/dos) publicly available GitHub repository, but we've extracted "keys" and wrapped it within a small .PGX executable, specifically to make it more lean and understandable.

I took some liberty in the process, simplifying some amount of Gadget's original code to lessen the dependancies on associated display code, and have also reduced the use of sections and namespaces. I'll point out a few highlights in the code listing below.

Before looking at the source code, I suggest running the DOS utility yourself by typing "keys" at the DOS prompt. Once in the app, press keys and various combinations of meta-keys (also, a joystick) and observe the behavior. Notice key combinations, and how it works from a mapping and user interface perspective. This will come in handy when you study the code later.

The following partial screen shot shows the finished product. A simple line of descriptive text was added to frame the data by 'type'. This is just window dressing, but adds flair. Remember our motto: "details matter".

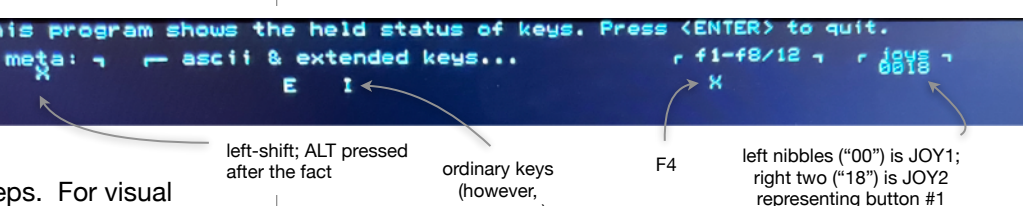

#### **MicroKernel Use Prereqs** upper case)

Three steps, and then you may start calling functions to process events or otherwise address devices. It should be stated that not all of MicroKernel's vectors leverage argument passing; kernel.Display.Reset at \$ffcc for example, is one that does not. This is among the first things we do (line #20) in the code below (pg. 8).

("18") and RIGHT ("18")

Ok, here's the drill:

single occurrence of

single

occurrence of  $89 - 5418b$ 

\$418c is *repeated*

\$418c is repeated

Step #1: declare event struct vars - in 64tass, we do this by adding the following single statement to our source:

event .dstruct kernel.event.event t

This line informs the assembler of MicroKernel data structures (imported from the api.asm include file in step #3). Within your program, memory is required to house values such as event.key.ascii (see the example below). You might notice in reviewing this, a range of addresses overlap beginning at \$418c; this memory is reused and is populated based on the event type. In your code, you simply access elements as appropriate after NextEvent returns a given type.

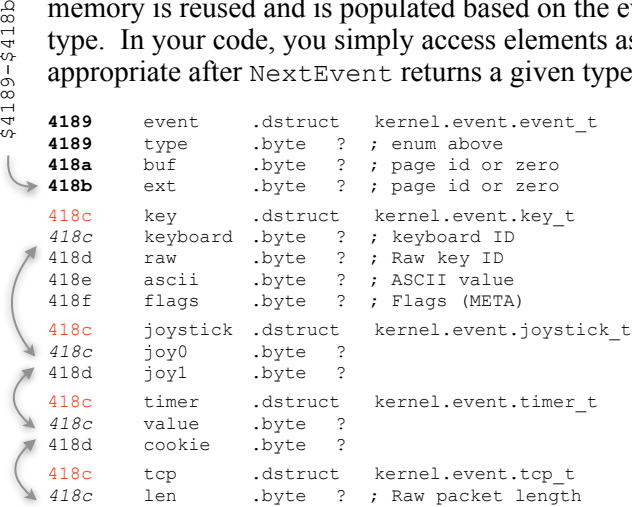

Step #2: Inform the kernel of the address of event. In step #1, we provided the assembler with details on how we intend to address data we are accessing, here we tell the kernel where it lives, using  $\lt$  # and  $\neq$  > directives.

The low-byte and high-byte values are stored to kernel.args.event and kernel.args.event+1.

There is nothing more to discuss here, it is taken care of on lines 24-27 and never worried about again.

5

Here is the code (again, from our '*sak*' example aka stand-alone-keys). This is unchanged from the original:

```
lda #<event
sta kernel.args.event+0
lda #>event
sta kernel.args.event+1
```
Step #3: Add api.asm to your Makefile, or 'include' it directly into your source code (this will vary based on the assembler being used; If you are a C lang developer, there are .h (header) and .lib files in the cc65 folder of the repo but here is how you do it in 64tass):

.include "kernel/api.asm"

That's it for setup. Here is a preview of 'use' code aka the event loop (discussed in detail in the code listing below):

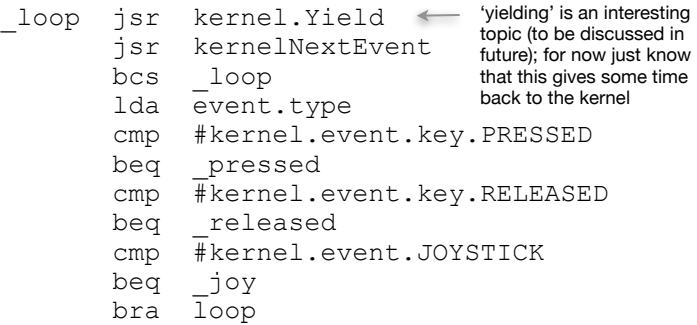

The following few sections delve into advanced use of 64tass and expand upon Gadget's use of the assembler's more interesting features. It is \*not\* absolutely necessary to gain this understanding to use MicroKernel effectively, but it will help you down the road, especially if the complexity of your own programs grow. It will also help you as you begin to borrow and maintain code from Gadget and other Foenix developers. I am just coming to grips with it, myself. In my opinion, it's worth the focus and effort.

### **Memory use and the manifestation of event**

The following 3 pages contain an excerpt of the 64tass list output file for this project. If you've looked at these prior, you'll know they are useful for debugging, but tend to be oddly formatted and difficult to read; we've improved this by inserting line numbers, aligning cols, and annotating some key points including the struct hierarchy.

From a memory use perspective, you'll note that the code portion of the program (in blue text) is only 67 lines long, and it consumes 137 bytes of memory.

Meanwhile, data (highlighted in **bolded purple** text) is 256 bytes in total. In summary, here is the footprint:

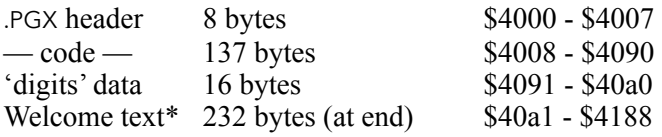

So, as far as 64tass is concerned, the binary file produced is 393 bytes. That's cool, but how do the event vars figure into the mix?

You'll have to study the .lst file to see what's really going on; the **orange** text on the next page represents the MicroKernel event struct definition in full, and as discussed, the act of adding api.asm to your code and declaring the datatype welcomes it to your program.

*A key point to understand*: the define struct directive (.dstruct) does not reserve any memory, it merely establishes the structure as a template so the assembler can do its thing and resolve references. If you look on the next page, you'll see that the section begins at address \$4189 which is the first byte following the welcome message termination null (\$00) on line #89.

It is strongly suggested to take care and **avoid** using this memory for something else such as storing local/temp variables. Doing so would be the equivalent of declaring a struct in the C language, calling malloc() to grab memory from the heap (thus obtaining a pointer to it), then writing to the address explicitly elsewhere in your program (creating a mess). So use the '?' directive religiously to avoid this. 64tass will keep track of memory, and keep you out of trouble.

## **Where are the MicroKernel Vectors?** (entry points)

api.asm also includes directives to calculate vectors along with a slew of constant definitions to make life easier. We stop short of including it in this article, but you'll see the addresses explicitly detailed within a contiguous area of memory near the end of bank 7  $($ \$e000-\$ffff) in the .lst.

# **What about writing to devices and setting attributes?**

Also in the .lst (also not captured below) you'll see a ton of detail concerning devices that accept parameters such as network devices, common disk functions, timer settings, and char 'drawing'. In this case, MicroKernel uses a structure similar to event  $t$ , but living in a dedicated and reserved area of memory at the top of zero page ( $$F0-\$FF$ ); the important point aside from the fact that the overlap scheme is similar, is that this 16 byte area of memory is the **only** portion of zero page that MicroKernel needs. The "memory model" section of [this](https://github.com/ghackwrench/F256_Jr_Kernel_DOS/blob/main/kernel/README.md) README, covers this topic in detail. The doc is a must-read; it is concise and extremely well written.

Our example doesn't use any of these vectors so we won't cover it in this article, but have a look at the full repo, and look specifically at [reader.asm](https://github.com/ghackwrench/F256_Jr_Kernel_DOS/blob/main/dos/reader.asm) and cmd wifi.asm for disk read and TCP/IP examples, respectively.

 $\degree$  welcomemsg contains whitespace padding, required so text wraps at 80 cols (yes, this is wasteful). This approach was chosen to keep the display routine dead-simple, versus being clever with pointers, interpretation of new lines, etc. In the real world, you might use a simple or full featured display library as Gadget's original "keys" program did.

6

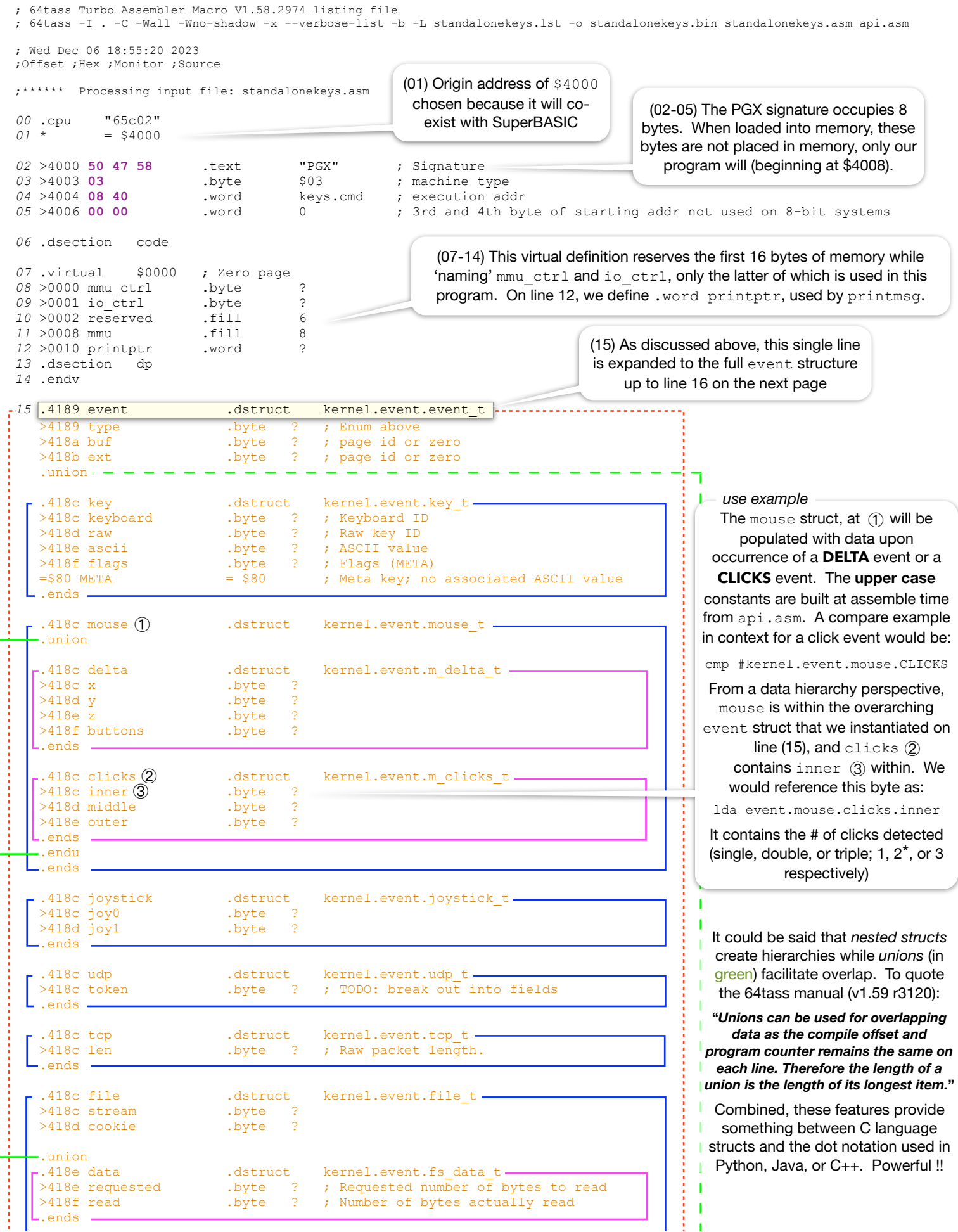

For source, .lst, and binary of *sak, see the* Foenix Content Store [here](http://apps.emwhite.org/foenixmarketplace/)… You'll be pleased to see that mouse events have been added to the code. One killer (undocumented) kernel feature: it auto-detects 'handedness' on double-click. Gadget thinks of everything! \*

 $\frac{7}{1}$ 

 $\mathbf{I}$ 

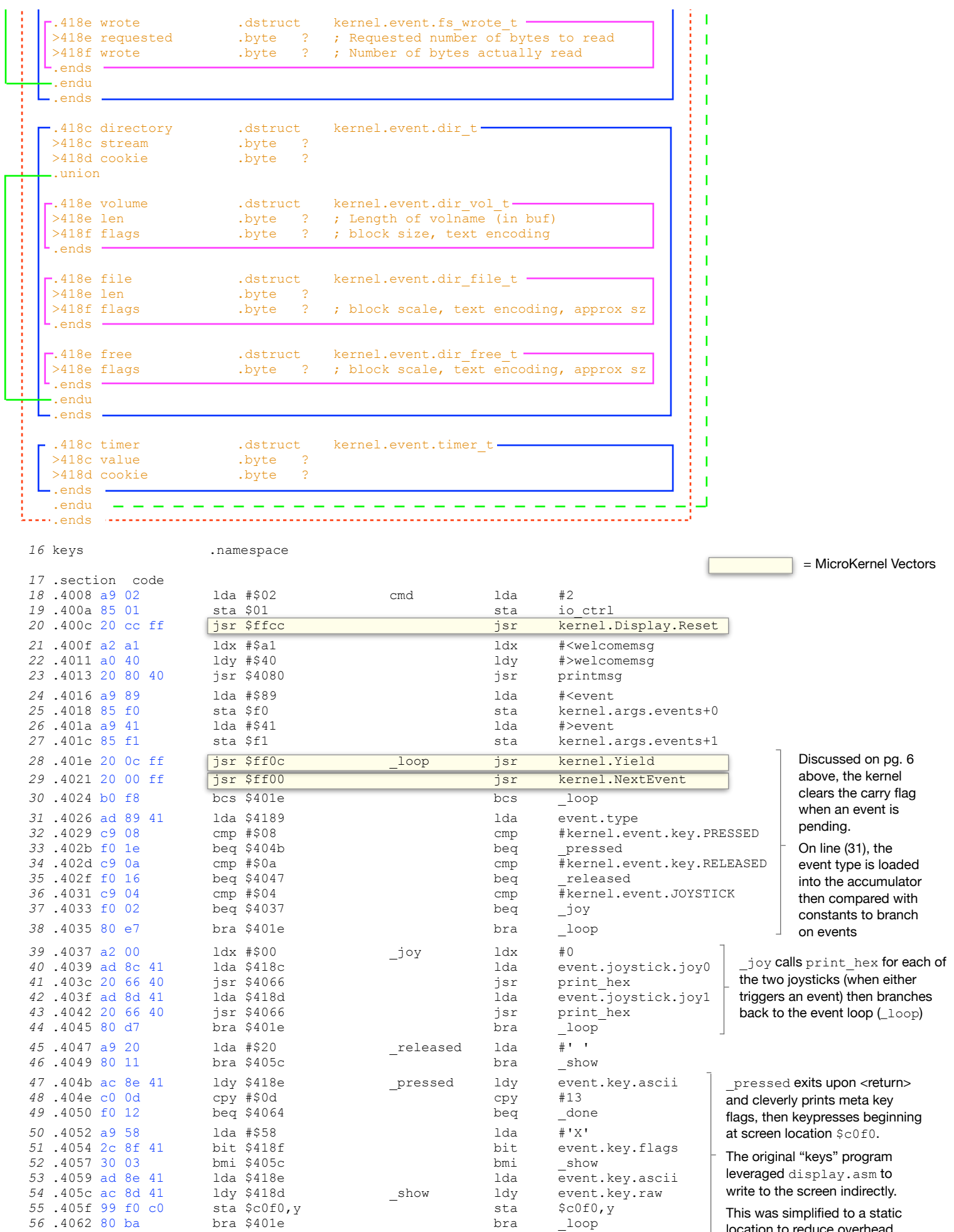

location to reduce overhead.

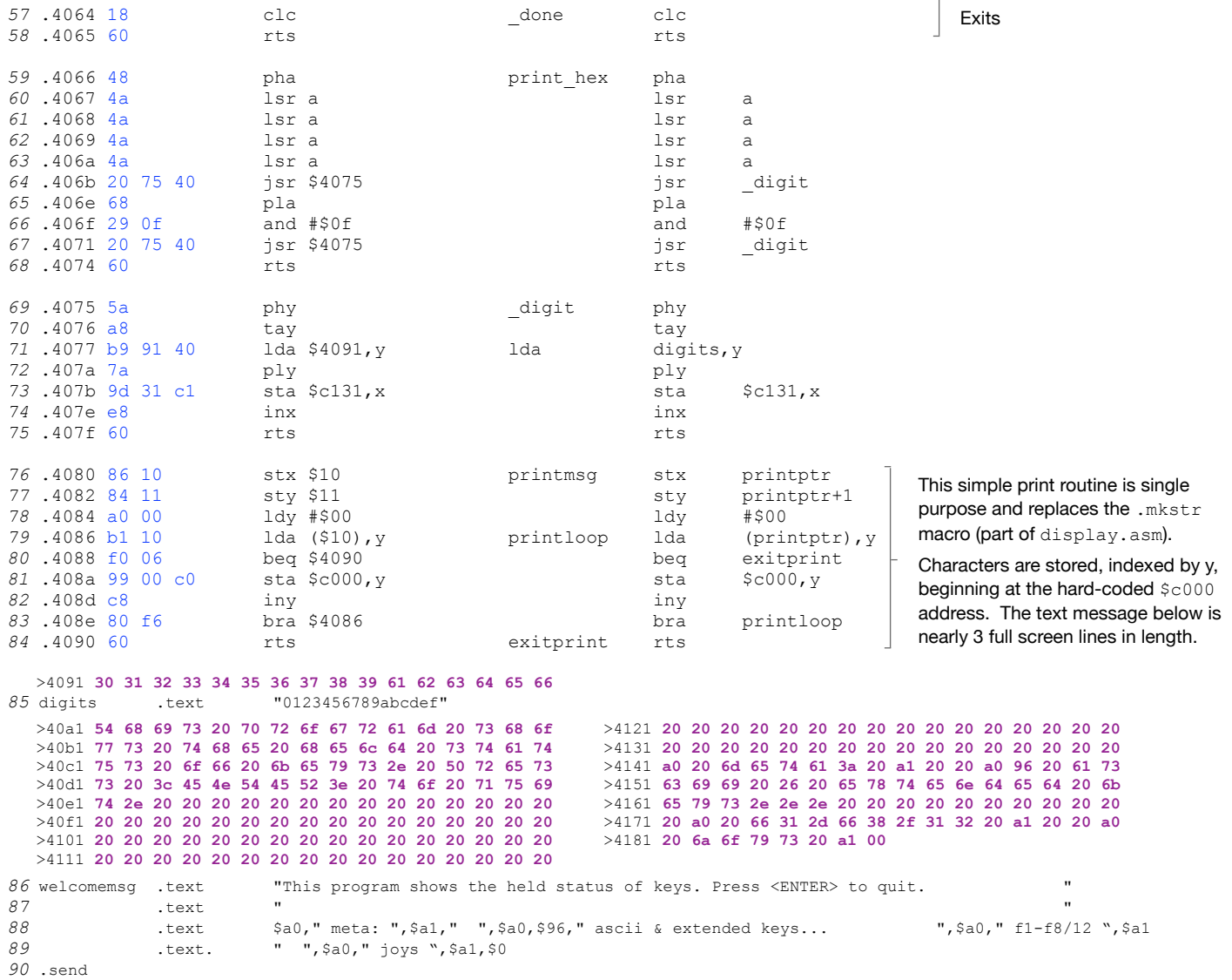

```
91 .endn
```
### **Interpreting Events**

Now that we are detecting events, what are we going to do with them? Before deciding, we need to understand the circumstances that caused the kernel to inform us that a particular event has occurred. This primer will help.

JOYSTICK events are triggered each time a state change occurs, meaning, each time a button (or directional switch) is detected, **and** each time the state changes due to release of the button or joystick back to center. You can exercise this yourself with *sak* by moving a joystick in a particular direction or pressing a button, holding it, then releasing.

DELTA x and y events (mouse movement) measure velocity from a center of 0 either positive (\$01, \$02, \$03 ... increasing) or negative (\$ff, \$fe, \$fd …, decreasing). Down (y axis) and to the Right (x axis) are positive. The z axis is triggered by the scroll wheel (if your mouse has one), and reads \$ff when scrolled forward and \$01 when scrolled backwards, regardless of velocity. buttons returns bit values of bit  $0 =$  inner; bit  $1 =$  outer; bit  $2 =$  center aka, byte values of 1, 2, or 4. This byte returns to 0 when released, triggering an event for the action and another when there is no action.

Mouse CLICKS events are more complicated because they track single, double, and triple click. When actuated for either of these three conditions, the stack waits ~0.5s to determine how many (clicks) have occurred on the inner, middle, or outer button. At this point, a value of 1, 2, or 3 is placed into the appropriate register. Contrary to DELTA or JOYSTICK events, there is no 'unclick' event sent for CLICKS. You are notified of the last compound click event, that's it.

The notion of inner and outer are relative to the handedness of the mouse. While righty is the default (with the inner being the left button), all it takes is a double-click on the [then] outer button to reverse the orientation; doing so will turn your mouse into a left-handed HID (human interface device). Double-click the left button to return to 'righty'.

There is more to discuss on this topic, but we will have to save it for another time. It is highly recommended that you pull the binary and source from the marketplace, try the .PGX, study the source code, and then embark on your own path.

```
F.R.
```
 $\frac{1}{9}$